# ördr

## **Security Brief**

### Detecting and Responding to PrintNightmare

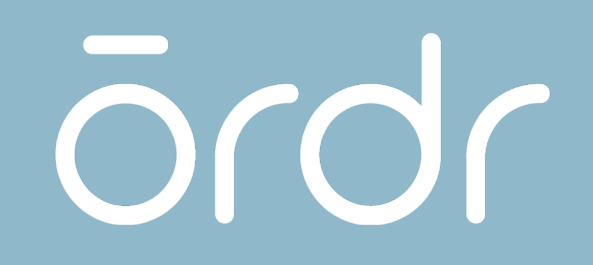

## **Identify Print Nightmare Vulnerable systems**

## Navigate to the Security Tab

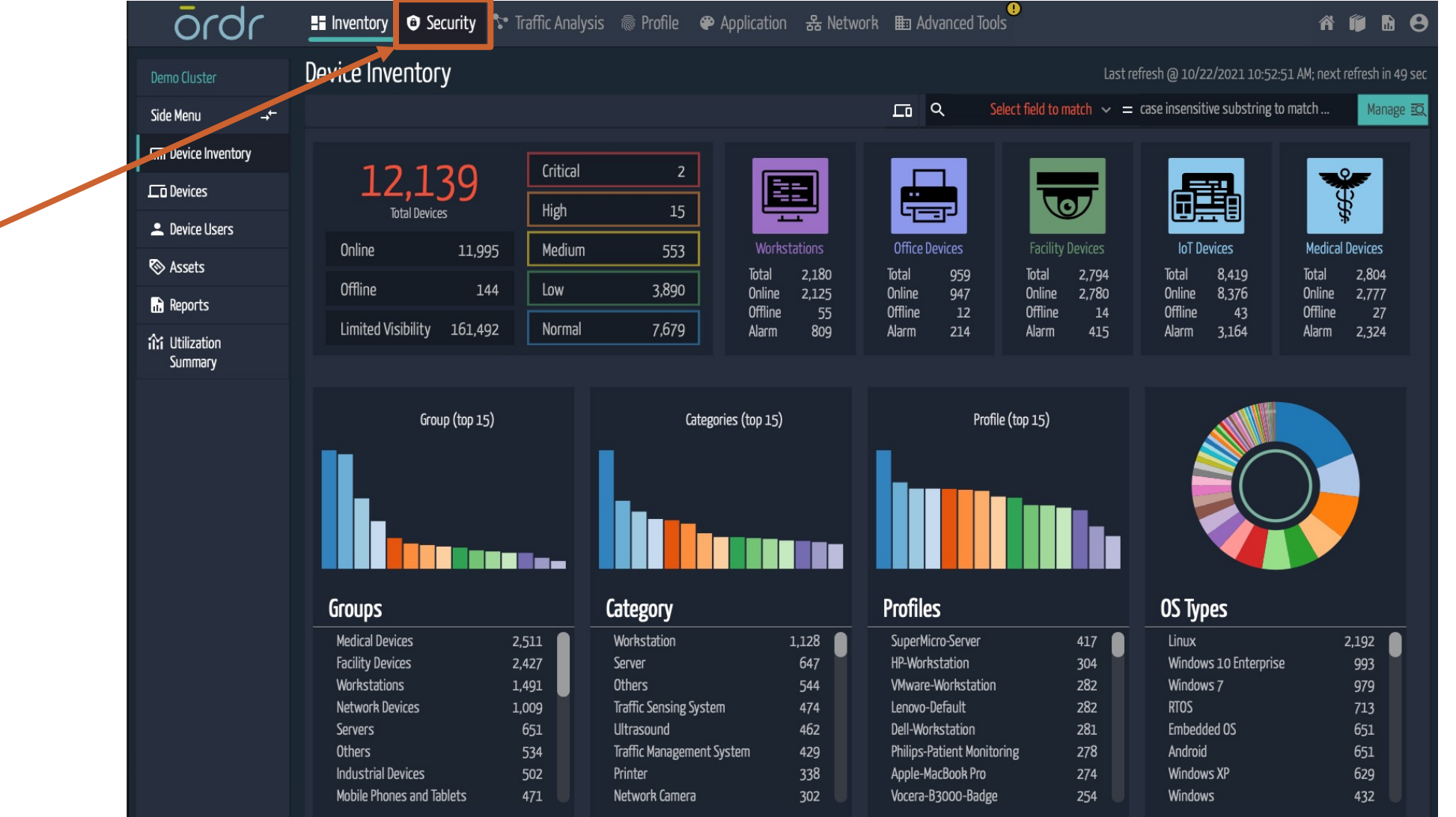

Click Here

ördr

## Locate Vulnerable Assets

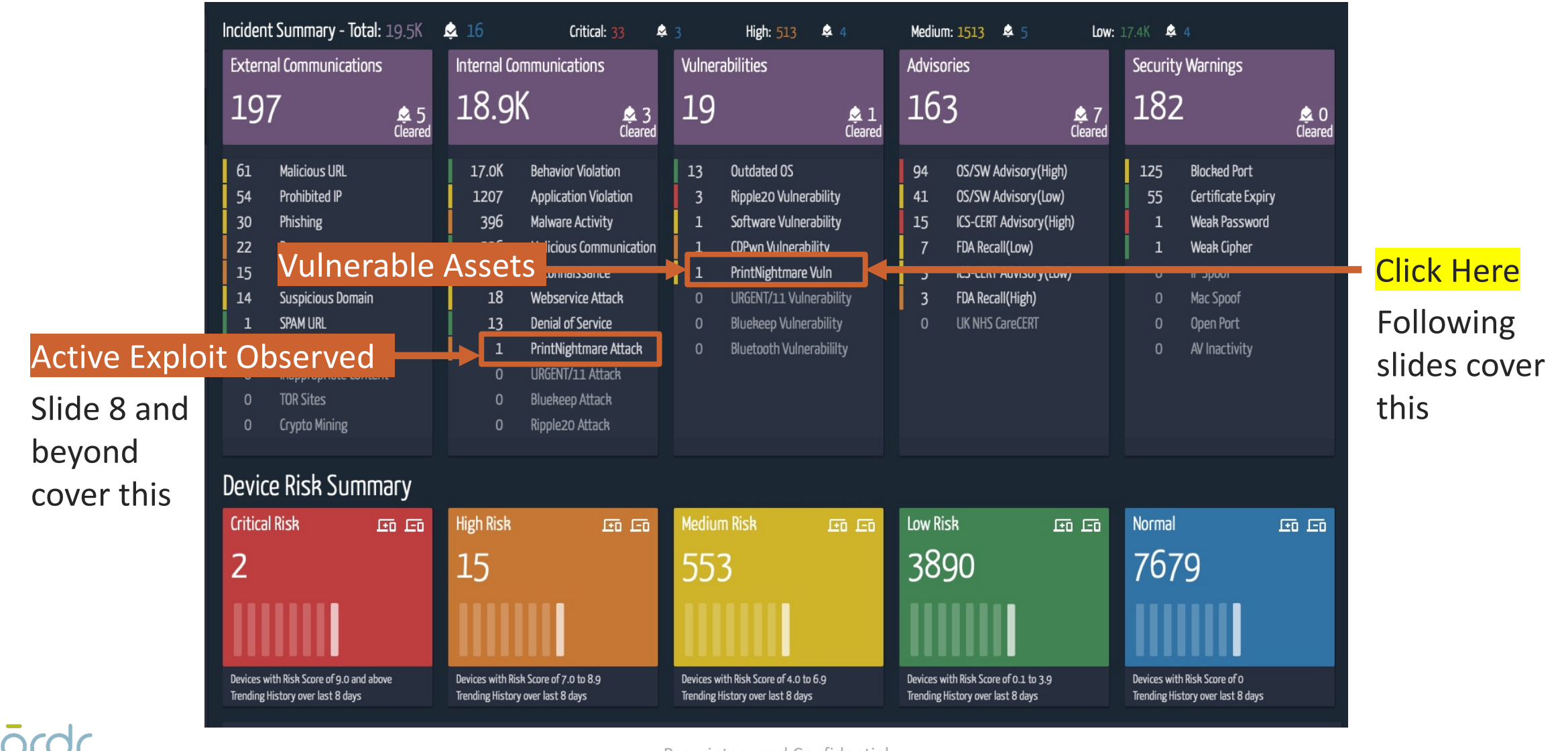

Proprietary and Confidential

## Uncover all assets with a running vulnerable print spooler

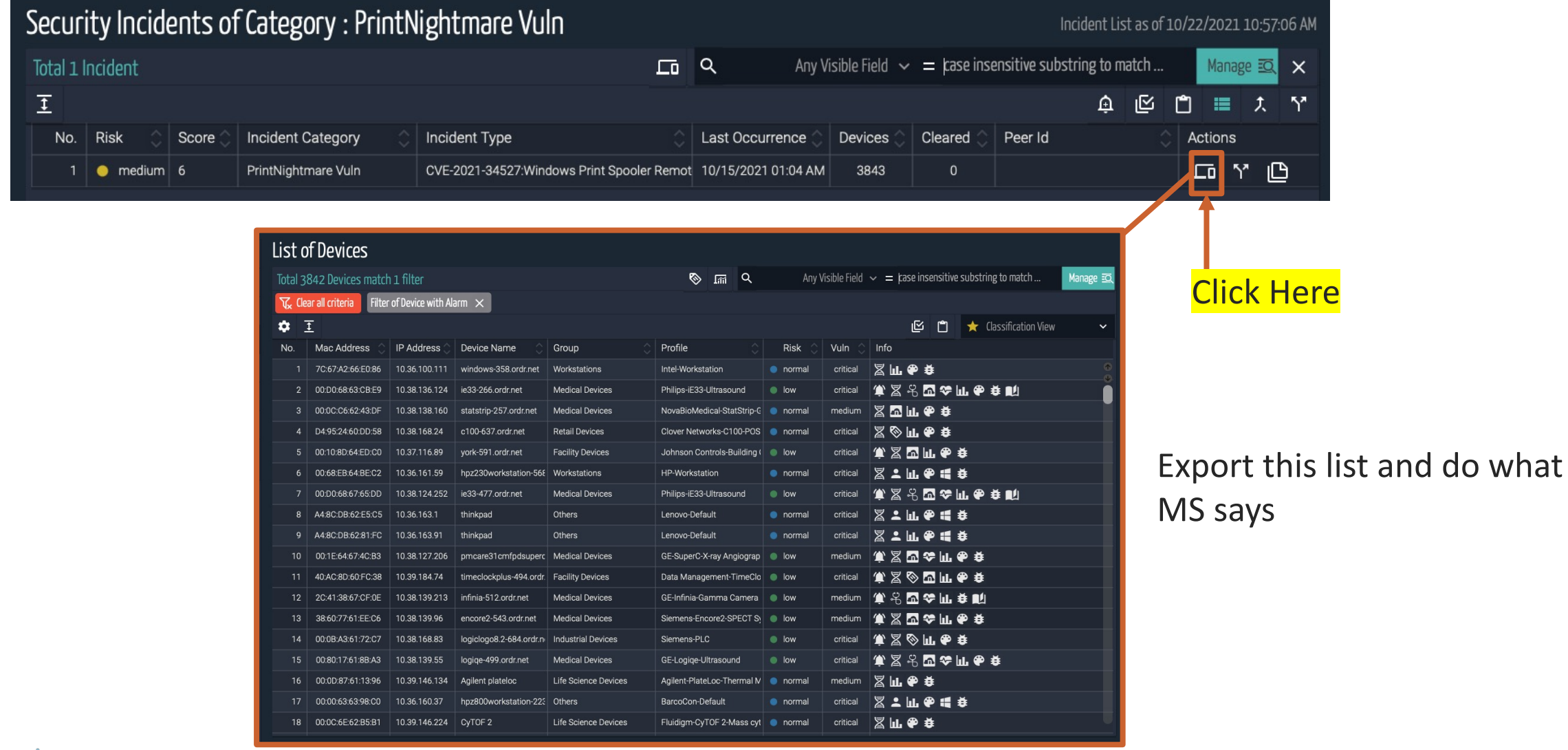

ördr

Proprietary and Confidential

# MSFT - recommends that customer follo i[mmediately:](https://support.microsoft.com/en-us/topic/kb5005010-restricting-installation-of-new-printer-drivers-after-applying-the-july-6-2021-updates-31b91c02-05bc-4ada-a7ea-183b129578a7)

- In ALL cases, apply the CVE-2021-34527 security update. The update will not change in the change of change at  $\alpha$
- After applying the security update, review the registry settings documente
- If the registry keys documented do not exist, no further action is required
- If the registry keys documented exist, in order to secure your system, you keys are set to 0 (zero) or are not present:
	- HKEY\_LOCAL\_MACHINE\SOFTWARE\Policies\Microsoft\Windows NT\
	- NoWarningNoElevationOnInstall = 0 (DWORD) or not defined (default
	- UpdatePromptSettings = 0 (DWORD) or not defined (default setting)
- For more in-depth guidance, please see KB5005010: Restricting installation **July 6, 2021 updates and CVE-2021-34527.**
- If our investigation identifies additional issues, we will take action as neede

## Microsoft Documented Workarounds: (i

#### **Find Systems With Print Spoolers**

- 1. Users are urged to disable the "Print Spooler" service on servers that do not require it. Microsoft has provided a series of workarounds to be applied. Determine if the Print Spooler service is running (run as a Domain Admin)
- 2. Run the following as a Domain Admin: Get-Service -Name Spooler
- 3. If the Print Spooler is running or if the service is not set to disabled, select one of the following options to either disable the Print Spooler service, or to Disable inbound remote printing through Group Policy.

#### **Option 1: Disab**

If disabling the Print enterprise, use the

> Stop-Service Set-Service -

**Impact of workaround** disables the ability to

#### **Option 2: Disa**

You can also configure *Computer Configuration / Administrative Templates / Administrative Templates / Administrative Templates / Princes / Princes / Princes / Princes / Princes / Princes / Princes / Princes / Princes / Princes / Princes / Prin* 

Disable the "Allow to block remote at

**Impact of workard** by preventing inbo longer function as attached device w

## ardr

# ördr

## **Active Print Nightmare Attack**

### Locate Vulnerable Assets

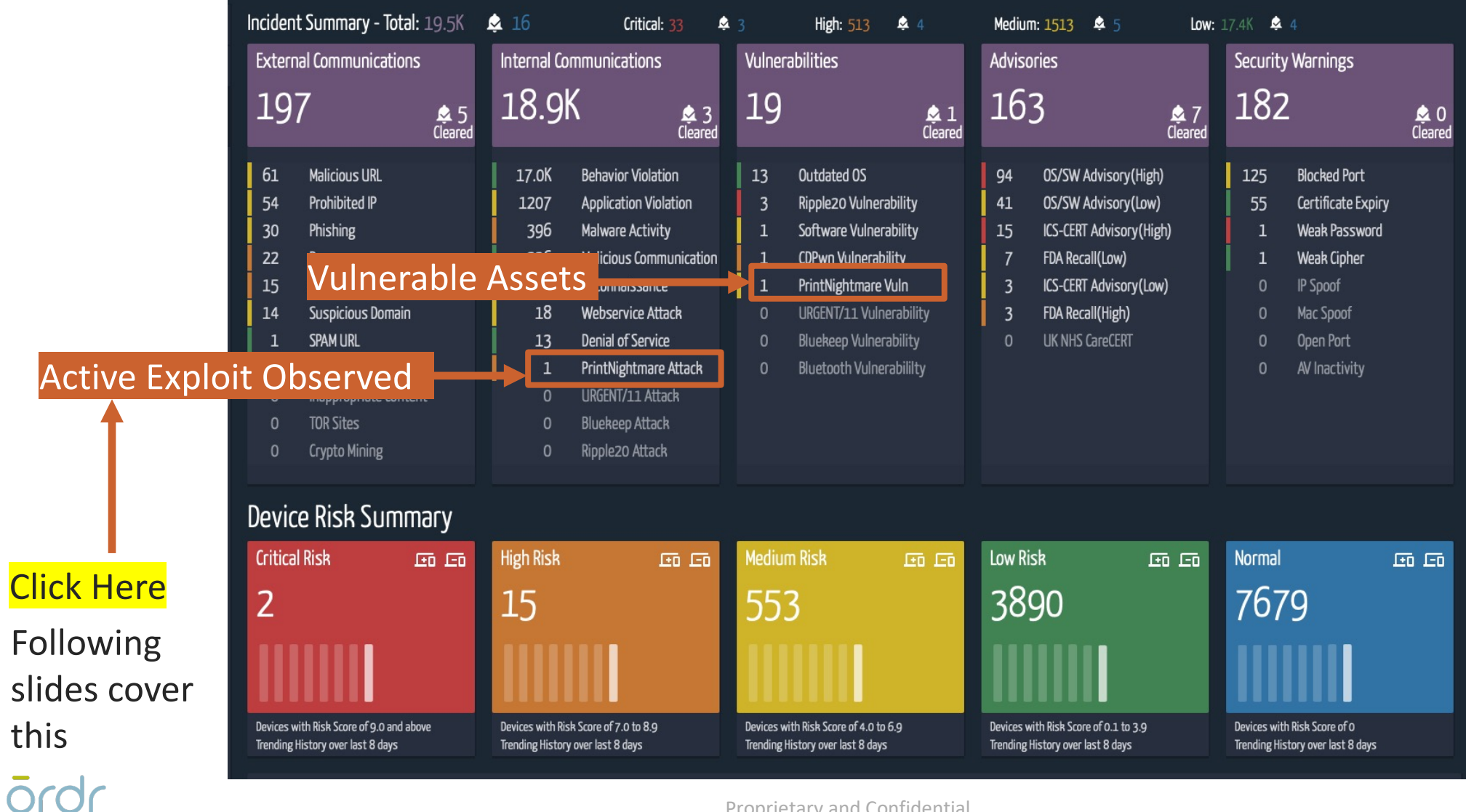

Proprietary and Confidential

## Identify the offending systems

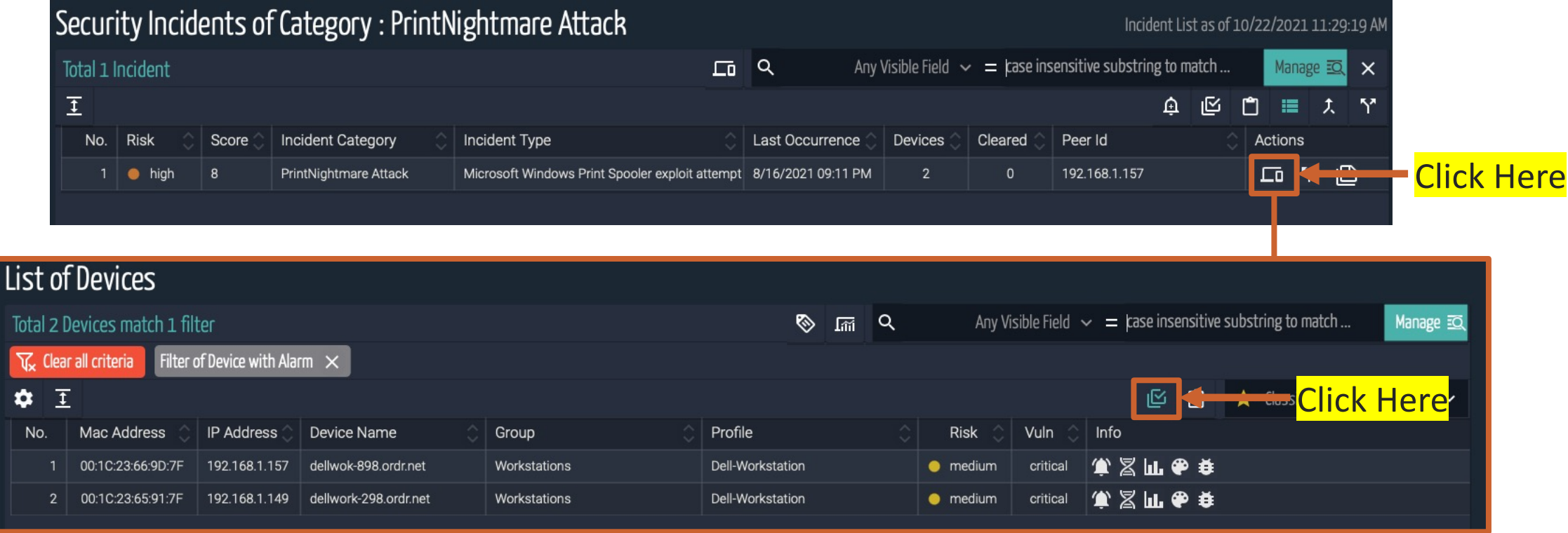

## To mitigate the threat from these attacks

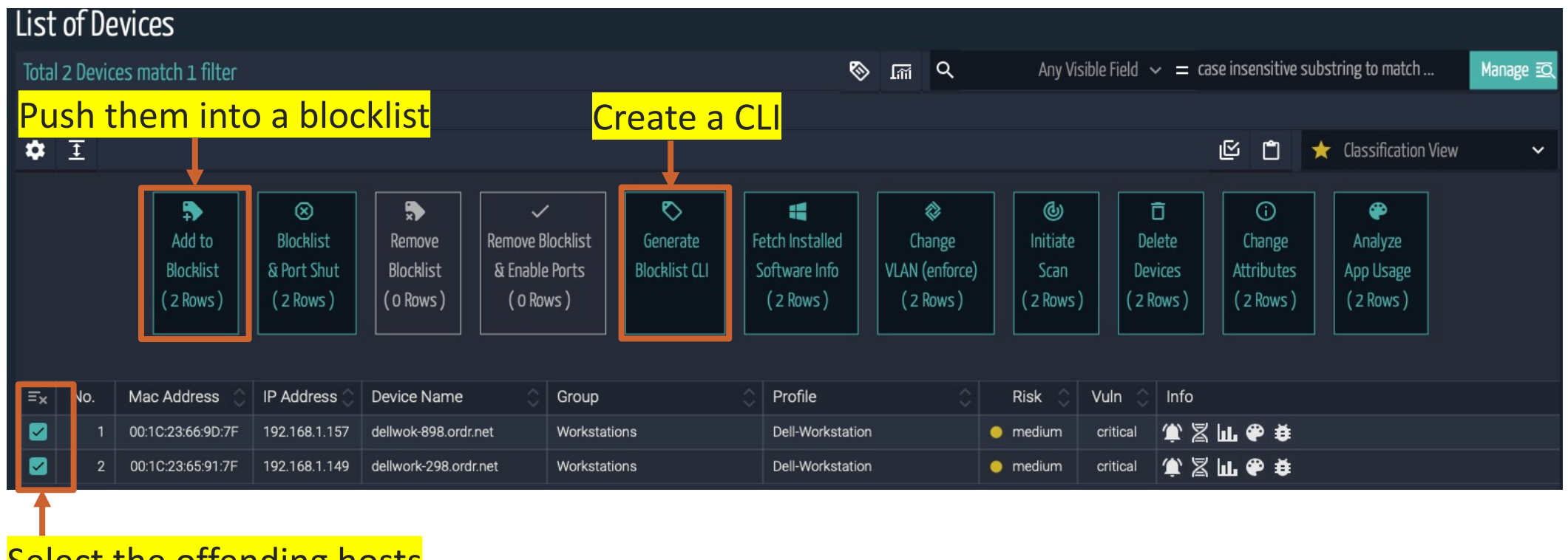

Select the offending hosts

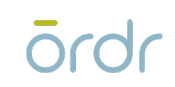

## Copy paste this into your switches

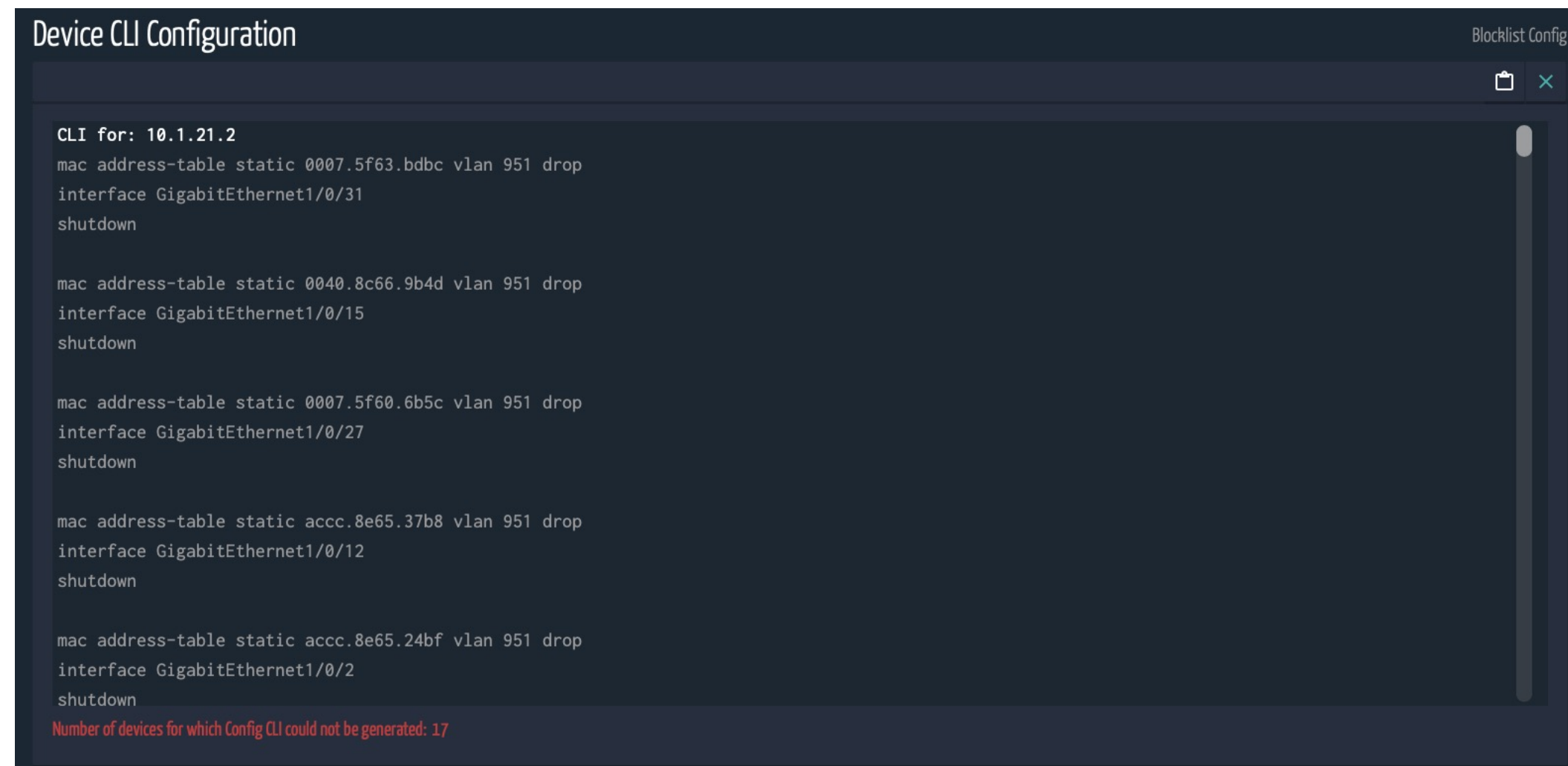

ördr

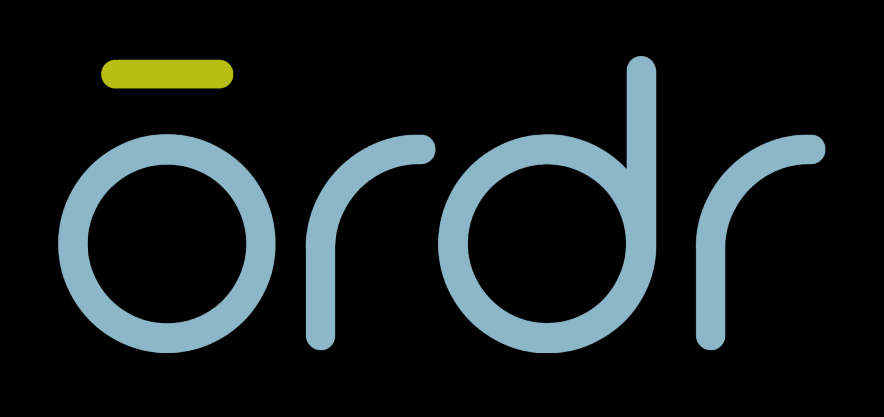